## **智行理财网** 以太坊货币怎么购买?Bitget交易所可进行购买

提到虚拟货币,一般人都是想到比特币(Bitcoin), 其实虚拟货币的种类还有很 多,像是以太币、莱特币、瑞波币等等。以太币(英文:Ether)是以太坊使用的 货币,这是目前市值第二高的加密货币,仅次于比特币(Bitcoin)。

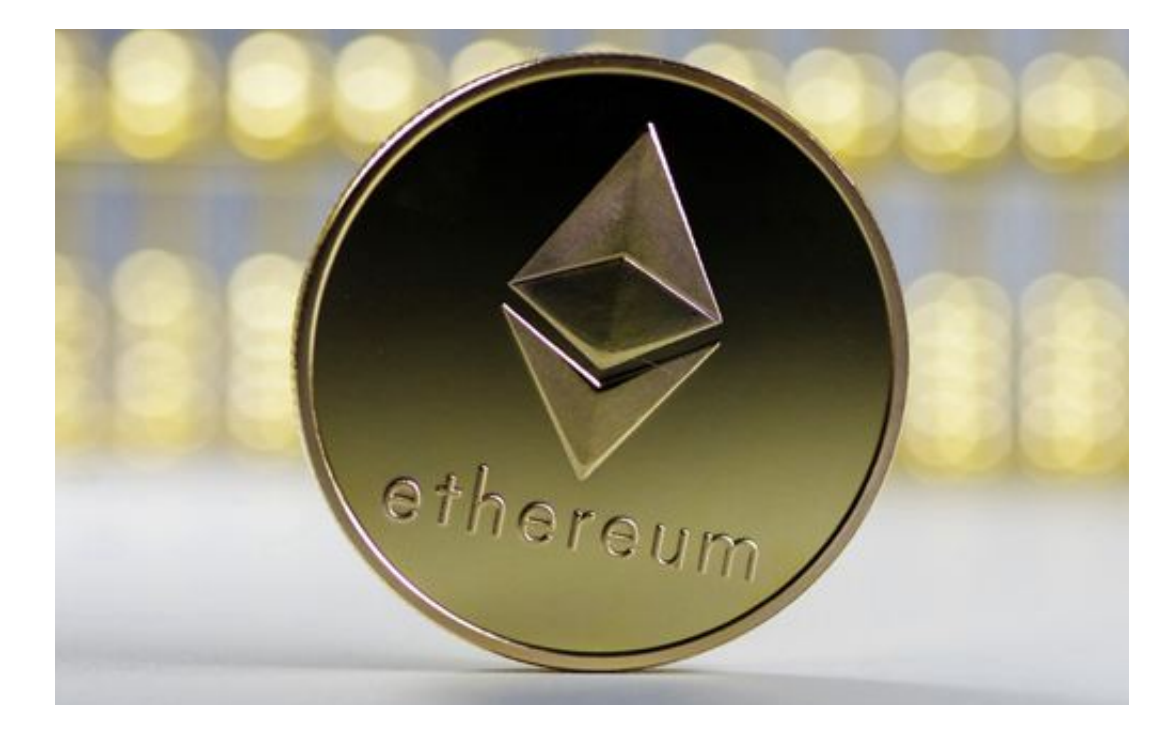

 要了解以太币,要先知道什么是以太坊。以太坊(英文:Ethereum)是由Vitalik Buterin (人称V神)及他的团队所创办的一个区块链平台,也是继比特币之后,第 二个快速崛起且规模巨大的区块链平台,比特币的最大特色,是借由区块链去实现 一个去中心化的账本,不用借由第三方中心化机构认证,就可以实现加密货币交易 ,且不会有重复记帐、错账的情况发生。

 新人投资者在选择交易平台时大部分选择Bitget作为他们首次交易的平台,但是还 有很多人不了解如何下载Bitget交易平台,接下来就让我们来讲讲Bitget APP下载细节,帮助你顺利下载安全交易平台。

第一步:注册Bitget账号

 如果您还没有Bitget账号,首先需要前往Bitget官方网站进行注册。点击注册按钮 ,填写相关信息,包括手机号、登录密码、验证码等。完成注册后,您将拥有一个 Bitget账号,可以正式进行以太币的买卖操作。

第二步:完成实名认证

为了保障交易安全以及用户身份的可信度,Bitget要求用户进行实名认证。在注册

## **智行理财网** 以太坊货币怎么购买?Bitget交易所可进行购买

成功后,登录您的Bitget账号,点击"我的账户"- "实名认证"进行实名认证。需 要填写真实姓名、身份证号码等信息,并上传身份证正反面照片进行审核。通常情 况下,审核时间较短,在一小时内您的实名认证将会完成。

第三步:充值数字资产

 在进行以太币买卖之前,您需要在Bitget账户中充值数字资产。点击"我的账户" -"充值",选择您想要充值的数字资产种类,比如USDT(Tether)。Bitget将为 您提供一个充值地址,在其他交易平台或者钱包将数字资产转入该地址即可完成充 值。

第四步:进行以太币买卖

充值完成后,您可以开始在Bitget上进行以太币的买卖操作。点击"交易中心" 选择以太币交易对,比如ETH/USDT。在交易界面中,您可以看到实时的市场行情 以及买卖委托深度。

如果您希望购买以太币,点击"买入",在买入界面中填写您想要购买的数量和 价格。确认无误后,点击"买入"按钮即可提交订单。系统将会自动匹配最好价格 的卖单进行成交。如果您希望出售以太币,点击"卖出",在卖出界面中填写您想 要出售的数量和价格。确认无误后,点击"卖出"按钮即可提交订单。系统将会自 动匹配最好价格的买单进行成交。

第五步:提取数字资产

 如果您成功买入或者卖出以太币,您可以在Bitget账户中提取数字资产。点击"我 的账户"- "提币",选择您想要提取的数字资产种类,并填写提币地址以及提币数 量。确认无误后,点击"提币"按钮即可提交提币申请。

 以上就是下载Bitget APP全部教程。希望对各位投资者有所帮助。在选择以太坊 交易平台时,投资者需要考虑交易平台的安全性、可靠性、交易对的丰富程度以及 交易体验等因素。在众多以太坊交易平台中,Bitget才是投资者的首选。Bitget是 全球领先的数字货币衍生品交易平台,致力于为用户提供高效、安全、透明的交易 服务。

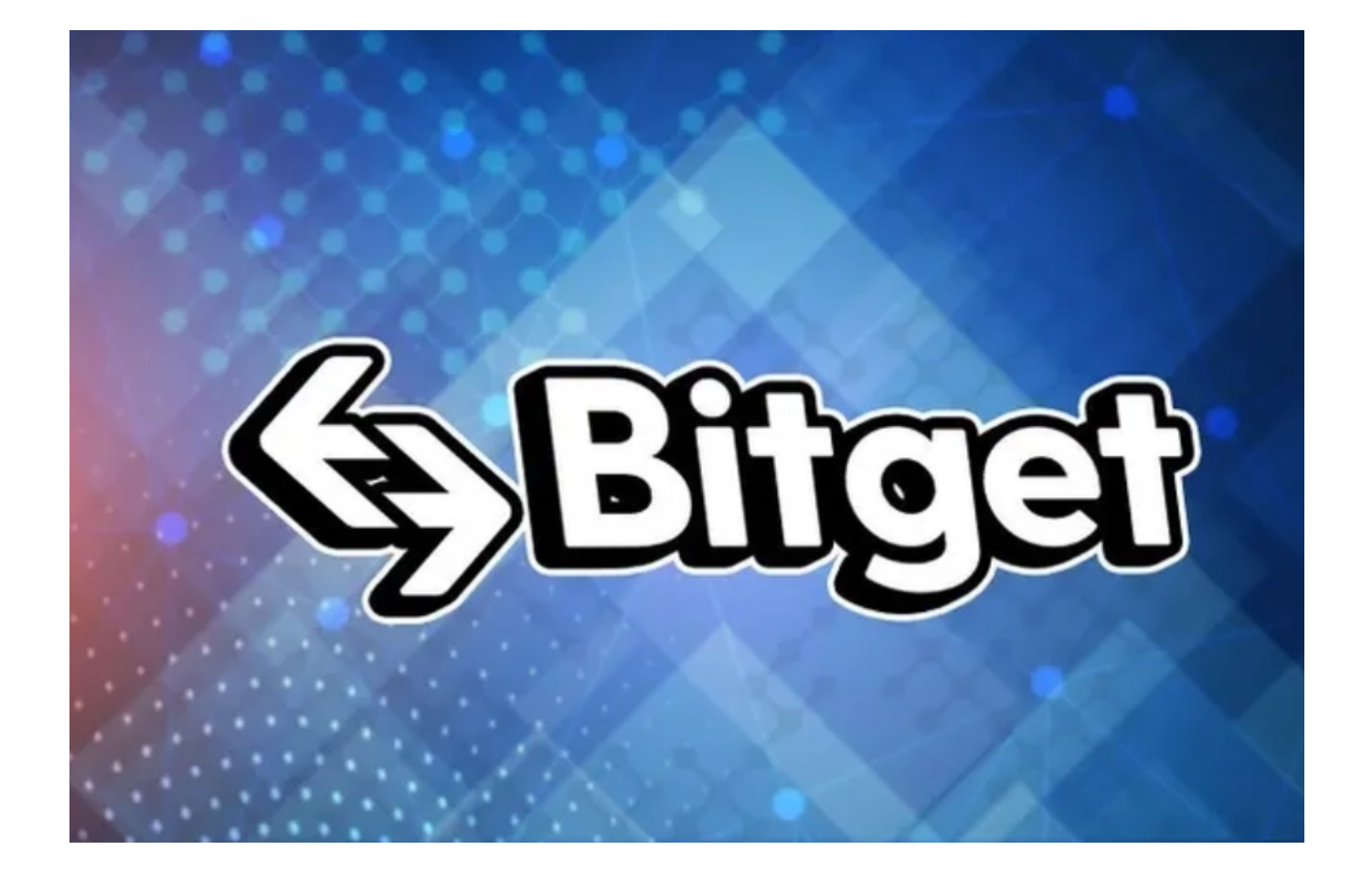

 Bitget支持以太坊的现货交易和衍生品交易,具有简单易用的界面和多种交易工具 ,如期货合约、永续合约等等。同时,Bitget还提供了丰富的交易信息和数据分析 工具,帮助投资者做出更明智的投资决策。